# **MR6000 Viewer: Installation Procedures**

# 1. Specifications

The MR6000 Viewer is a PC application for viewing and analyzing measurement data recorded by the Memory HiCorder on a PC.

| Supported Instruments                                       | Product Name    |
|-------------------------------------------------------------|-----------------|
| MR6000, MR6000-01, MR8847A, MR8827, MR8740, MR8741, MR8740T | Memory HiCorder |

Note: MR8740T data can only be displayed for channels 1 to 8 units.

## MR6000 Viewer Functions:

- Display measured waveforms (Only waveforms supported by the MR6000 can be displayed)
- Search waveforms
- Numerical calculation, waveform calculation, FFT calculation
- Convert measurement data to CSV format

# 2. System Requirements

To use MR6000 Viewer, the following minimum computer system configuration is required.

| OS                   | <ul> <li>Windows® 10 64-bit version, Windows® 11</li> <li>Japanese/English/Chinese Operating Systems (displayable in each language)</li> <li>How to check your system's version:</li> <li>1. Press [Windows] and [R] on your keyboard to display the Run dialog box</li> <li>2. Enter WINVER in the [Open:] field</li> <li>3. Click OK</li> <li>The OS version number will be displayed.</li> </ul> |
|----------------------|----------------------------------------------------------------------------------------------------|
| Memory               | Minimum 16GB                                                                                                    |
| Disk space           | Minimum 50GB                                                                                                    |
| Display              | Resolution of 1280×1024 or better                                                                                                    |
| Installation account | Administrator                                                                                                    |
| Execution account    | Administrator                                                                                                    |

- MR6000 Viewer does not support the 32-bit version of Windows 10
- Certain PC environments may not support full operation of the MR6000 Viewer despite meeting the minimum requirements above.

# 3. How to Install

Perform the following steps using an administrator account.

- -1. Extract the MR6000 Viewer file and copy it to USB memory.
- -2. Insert the USB drive into your PC.
- -3. Double-click on [MR6000ViewerSetup.exe] that you saved on your USB drive to install the file.

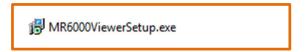

-4. Another warning message will appear. Click "Yes" to agree to add changes to the device. (This message may not appear depending on previously made settings.)

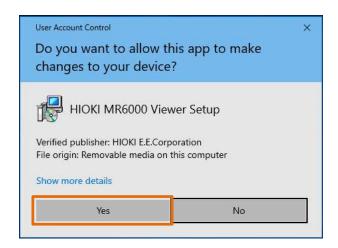

-5. Select your language and click [OK].

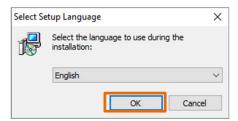

-6. Verify that the two check boxes are activated as shown below, and click "Next".

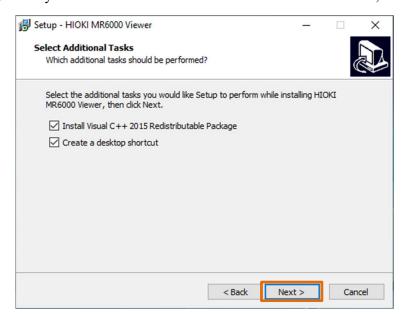

-7. Click "Install".

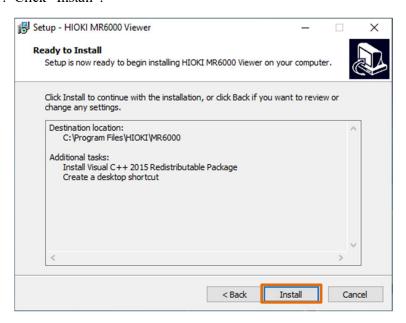

-8. When the following dialog window is displayed, click "Finish".

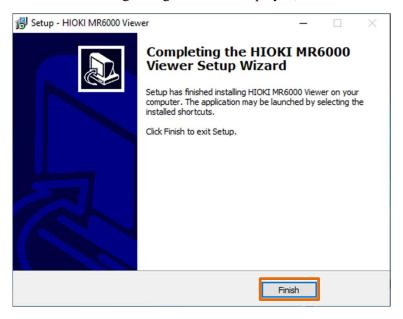

-9. Installation is completed.

## 4. Revision History

### V4.04 (July 2023)

#### Improvement

1. Increased memory capacity for measurement data to 16GB.

#### **V4.03** (March 2023)

#### Improvement

1. Enabled to load waveform files of MR8847A, MR8827, MR8740, MR8741 that are measured and saved with pre-trigger set in DIV units

## **V4.02** (August 2022)

#### Improvement

1. Waveform files saved by MR8740T can now be read (only UNIT1 to UNIT8 waveforms).

#### Resolved bugs

- 1. Fixed a bug that caused the installation of Viewer to fail.
- 2. When reading a waveform file of the MR8847 series, if one channel is saved in one unit and the other channel is not saved, the unsaved channel will also display a random waveform.
- 3. Other minor bugs were resolved.

#### **V4.01** (May 2022)

1. Supports version upgrade of MR6000 firmware.

#### **V4.00** (April 2022)

### Added function

- 1. Power Calculation.
- 2. Waveform Calculation (Resolver, Encoder).
- 3. The number of screens to be divided (Triangle, Hexagon, Nonagon).

### Improvement

- 1. The maximum number of calculation points for waveform calculation has been increased to 5,000,000 points.
- 2. Waveform file format in ASAM MDF 4.0 format.
- 3. Enabled to select the display channel of the trace cursor value.
- 4. Waveform files saved by MR8847, MR8827, MR8740, MR8741 can now be read.

### Resolved bugs

1. Fixed a bug that caused a freeze when channel settings were made after loading a file in which an arbitrary waveform unit was used.

### V3.51 (July 2021)

- Supports version upgrade of MR6000 firmware.
- Fixed a bug that the time value becomes the value of slow measurement sampling when reading a file saved in real time with the fastest measurement sampling on SSD.
- Changed to read unit information and channel settings when reading the setting file.
- Changed so that the specified waveform is displayed when started from the command with the waveform file name as an argument.

## V3.50 (May 2021)

- Supports version upgrade of MR6000 firmware.
- Supported OS versions have been changed.

### **V3.11** (October 2020)

- Supports version upgrade of MR6000 firmware.
- Fixed a bug that "Loading System" is displayed at startup and cannot proceed.

## V3.00 (April 2020)

- Supports version upgrade of MR6000 firmware.
- Changed to not use PowerShell at startup.

# V2.11 (June 2019)

• Supports version upgrade of MR6000 firmware.

## **V2.10** (February 2019)

Release